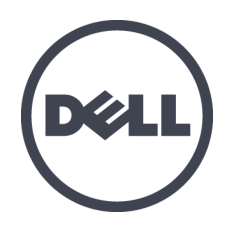

# **Массивы хранения данных Dell EqualLogic PS6610**

Руководство для владельца аппаратного обеспечения

Версия 1.0

Модель согласно нормативной документации: серия E11J

© 2015 г. Dell Inc. Все права защищены.

Dell™ и EqualLogic® являются товарными знаками компании Dell Inc.

Все товарные знаки и зарегистрированные товарные знаки, упомянутые в настоящем документе, являются собственностью соответствующих владельцев.

Информация, содержащаяся в данном документе, может быть изменена без уведомления.

Воспроизведение данного материала в любой форме без письменного разрешения Dell Inc. строго запрещается.

Опубликовано: Июль 2015 г.

Номер компонента: 110-6205-RU-R3

# **Оглавление**

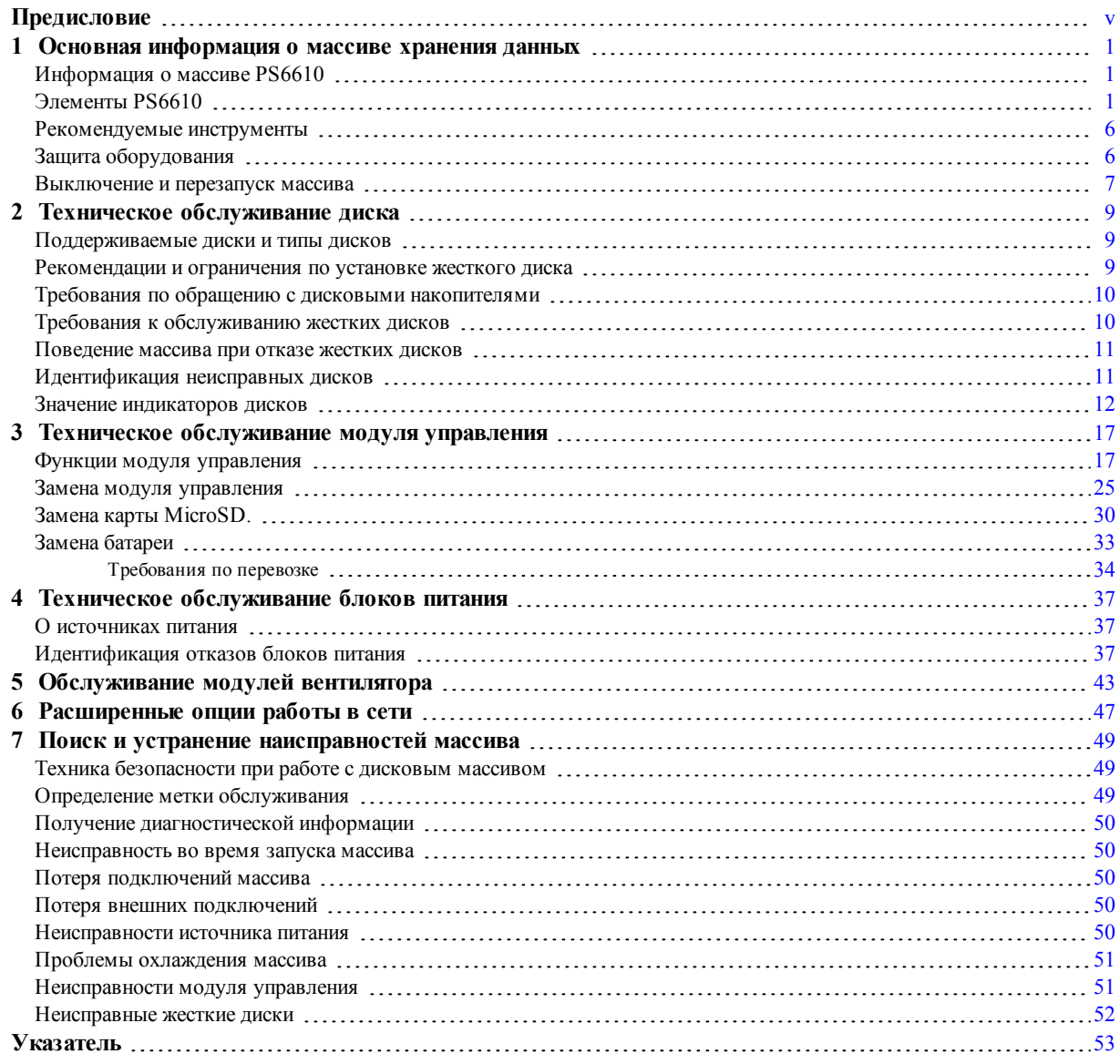

# <span id="page-4-0"></span>Предисловие

В данном руководстве описана процедура установки оборудования массива хранения данных Dell<sup>™</sup> EqualLogic® PS6610, настройки программного обеспечения и начала работы с массивом сети хранения данных iSCSI SAN.

С использованием одного или более массивов серии PS вы можете создать группу массивов серии PS – самоуправляемое, сетевое хранилище данных в стандарте iSCSI (SAN), которое эффективно и легко используется, независимо от масштаба.

## Предназначение

Информация в данном руководстве предназначена для администраторов, ответственных за установку оборудования массива. От администраторов не требуется большого опыта работы с сетями или системами хранения данных. Однако полезно знание следующего:

- основных принципов работы сетей;
- текущей сетевой среды;
- требований пользователей к дисковым устройствам для хранения данных;
- конфигураций RAID-массивов;
- принципов управления дисковыми устройствами для хранения данных.

ПРИМЕЧАНИЕ: Несмотря на то, что настоящее руководство содержит примеры использования массивов серии PS в некоторых стандартных сетевых конфигурациях, подробные сведения о настройке сети находятся вне пределов предмета данного документа.

## Сопутствующая документация

Для получения подробных сведений об устройствах серии FS, массивах серии PS, группах, томах, программном обеспечении массивов, программном обеспечении хост-узла войдите под своим именем пользователя на страницу документации на веб-сайте обслуживания клиентов (eqlsupport.dell.com).

### Решения относительно хранения данных Dell EqualLogic **Storage Solutions**

Чтобы узнать больше о продуктах Dell EqualLogic и новых релизах, посетите сайт Dell EqualLogic Tech Center: http://delltechcenter.com/page/EqualLogic. Здесь Вы также можете найти статьи, демонстрационные версии, обсуждения в режиме он-лайн, а также больше подробной информации относительно преимуществ нашего ассортимента продукции.

### Обращение в отделы технической поддержки и обслуживания заказчиков

Сотрудники службы технической поддержки компании Dell готовы ответить на ваши вопросы, касающиеся массивов серии PS. Если у вас имеется экспресс-код техобслуживания, подготовьте его перед звонком. С помощью этого кода автоматическая телефонная служба поддержки компании Dell сможет быстро соединить вас с нужным специалистом.

## <span id="page-5-0"></span>**Обращение в Dell**

Компания Dell предоставляет несколько вариантов поддержки и обслуживания через Интернет и по телефону. Доступность служб зависит от страны и типа продукции, и некоторые службы могут быть недоступны в вашем регионе.

Если вы находитесь в США, связаться со службой поддержки Dell EqualLogic можно по телефону 800-945-3355. Список номеров международной поддержки Dell EqualLogic дан на вебсайте [dell.com/support/home.](http://dell.com/support/home/us/en/19?c=us&l=en&s=dhs) На этом сайте вы можете выбрать страну (в нижней части экрана). При отсутствии доступа к Интернету контактную информацию можно найти на счете, упаковочном листе, в накладной или каталоге продукции компании Dell.

Выполните следующую процедуру для регистрации учетной записи в службе поддержке EqualLogic, для авторизации через веб-сайт и для загрузки обновлений ПО, получения документации и ресурсов.

- 1. Посетите сайт [eqlsupport.dell.com](http://eqlsupport.dell.com/) или страницу технической поддержки Dell, URL-адрес которой содержится в информации, поставляемой с продукцией Dell.
- 2. Выберите требуемую службу. Перейдите по ссылке Contact Us или выберите службу поддержки Dell из списка служб.
- 3. Выберите предпочтительный способ связи со службой поддержки Dell, например электронную почту или телефон.

## **Онлайновые службы**

Чтобы узнать больше о продуктах Dell и услугах, посетите веб-сайт [dell.com](http://www.dell.com/) (или веб-сайт, указанный в документах по продукту Dell).

### **Сведения о гарантийных обязательствах**

В комплект поставки массива входит гарантия. Информация о регистрации гарантийного обслуживания приведена на сайте [www.onlineregister.com/dell](http://www.onlineregister.com/dell).

## **Дополнительная информация**

Для получения информации о начальной настройке см. Руководство по установке <sup>и</sup> настройке для массива серии PS.

### **Примечания, предупреждения и предостережения**

- Примечание («ПРИМЕЧАНИЕ») указывает на важную информацию, которая помогает Вам лучше использовать Ваше аппаратное или программное обеспечение.
- Предупреждение («ВНИМАНИЕ») указывает на риск повреждения оборудования или потери данных в случае несоблюдения инструкций.
- Предостережение («ОСТОРОЖНО») указывает на риск повреждения оборудования, получения травм или на угрозу для жизни.

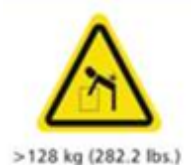

Предупреждение о большом весе оборудования. Корпус PS6610 в полной комплектации может весить до 131 кг. Пустой корпус весит 64 кг. Используйте соответствующие способы переноски.

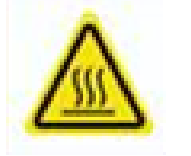

Предупреждение о высокой температуре. В процессе работы температура внутри корпуса может достичь 60 °C. Будьте осторожны при открытии ящиков и удалении держателей.

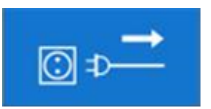

Сообщение об отключении электропитания. Указывает на то, что перед продолжением все источники питания должны быть отключены от корпуса.

# <span id="page-8-0"></span>1 Основная информация о массиве хранения данных

В данной главе содержится информация о расположении и основных принципах функционирования заменяемых компонентов массива для хранения данных, о необходимых инструментах и оборудовании, о защите аппаратного обеспечения от электростатического разряда и операциях включения и выключения.

# <span id="page-8-1"></span>Информация о массиве PS6610

PS6610 - это массив PS6x10 EqualLogic® серии PS, класса 10GbE, который отображает фокус компании Dell на элементах и свойствах отраслевого стандарта для рынка среднеуровневой iSCSI SAN. PS6610 представляет собой массив хранения данных серии PS версии 8.0.

# <span id="page-8-2"></span>Элементы PS6610

Массив PS6610 оснащен направляющими 5U, которые могут быть заполнены 42 или 84 дисками. В обеих конфигурациях можно использовать 2,5- и 3,5-дюймовые диски. Свойства массива PS6610 включают:

- Два заменяемых в горячем режиме модуля управления типа 18 с увеличенным объемом  $\bullet$ памяти (16ГБ на контроллер) и более мощным процессором, чем процессоры предыдущих поколений.
- Отделение для диска SAS 5U  $\bullet$
- Порты Ethernet:  $\bullet$ 
	- Две пары двойных медиа-интерфейсов, 10 Гб/с (10GBASE-T/SFP+)  $\overline{\phantom{0}}$
	- Возможность отката до интерфейса 1 ГБ/с (только порты 10GBase-T)
- Поддержка для ReadyRails II

### <span id="page-8-3"></span>Компоненты и индикаторы передней панели

Основные детали передней панели представлены на Рис. 1 и описаны в Таблица 1. Все левые и правые части каждого ящика PS6610 содержат устройство блокировки от несанкционированных действий (см. Рис. 2), утопленную ручку для открытия ящика и индикатор состояния боковой панели (см. Рис. 3), который отслеживает функционирование и активность каждой боковой панели. Если встать лицом к передней части корпуса, индикатор состояния корпуса будет находиться на левой кромке, на которой предоставляется информация о текущем состоянии для всего массива (см. Рис. 4).

- $\bullet$ Таблица 2 приводится описание индикаторов состояния боковой панели, которые расположены на ящиках.
- Таблица 3 приводится описание индикатора корпуса.  $\bullet$

<span id="page-9-0"></span>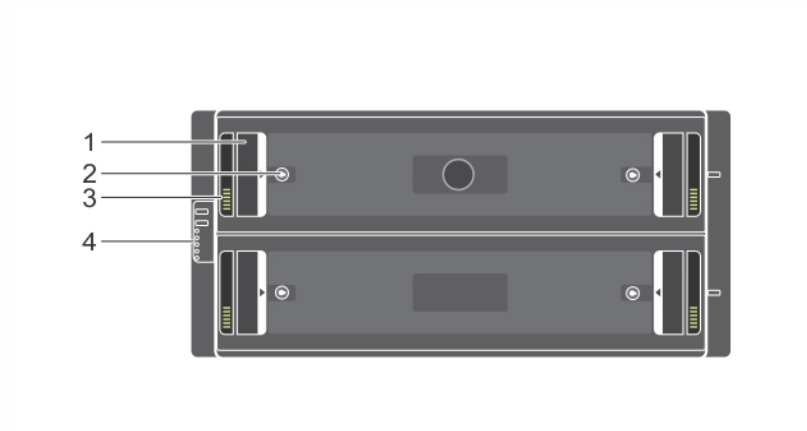

#### **Рис. 1: Элементы передней панели**

<span id="page-9-1"></span>**Таблица 1: Идентификация деталей передней панели**

| Номер | Описание                                                 |
|-------|----------------------------------------------------------|
| 1     | Утопленная ручка                                         |
| 2     | Устройство блокировки от<br>несанкционированных действий |
| 3     | Индикатор состояния боковой<br>панели                    |
|       | Индикатор состояния корпуса                              |

<span id="page-9-2"></span>**Рис. 2: Устройства блокировки от несанкционированных действий**

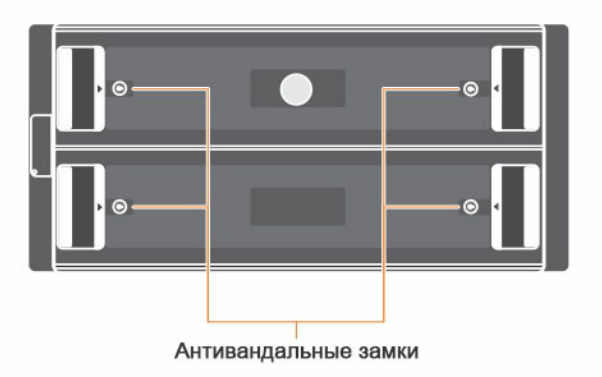

**ПРИМЕЧАНИЕ:** Для работы с устройствами блокировки от несанкционированных действий необходим ключ T20 Torx (входит в комплект). Чтобы заблокировать ящики, поворачивайте ключ до тех пор, пока красные стрелки не будут указывать в направлении, противоположном центру корпуса.

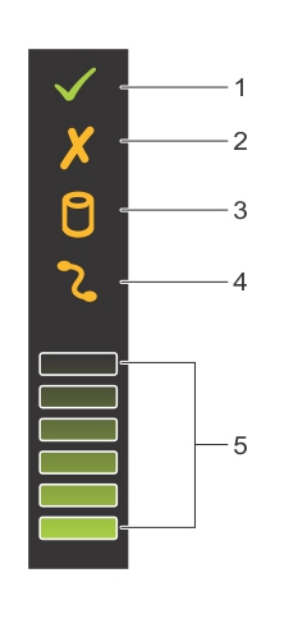

#### <span id="page-10-0"></span>**Рис. 3: Индикатор состояния боковой панели**

#### **Таблица 2: Описание индикатора состояния боковой панели**

<span id="page-10-1"></span>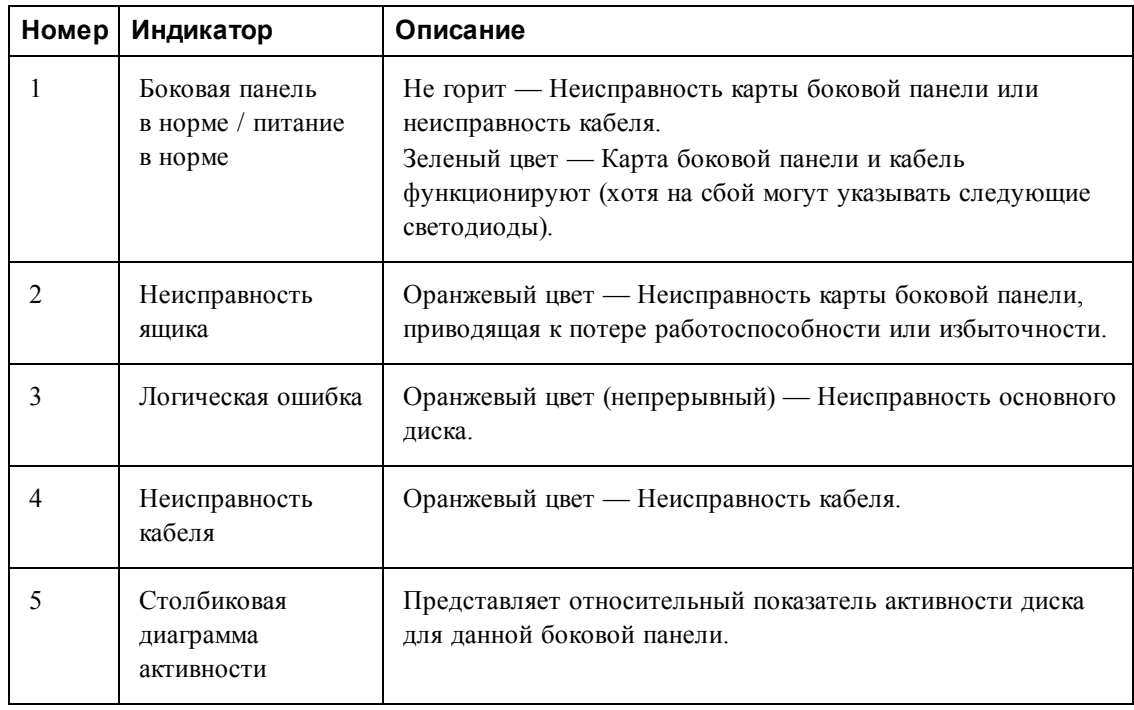

<span id="page-11-0"></span>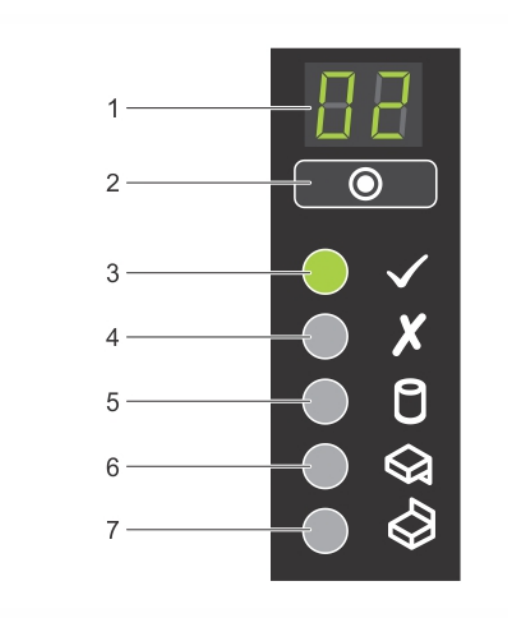

#### **Рис. 4: Индикатор состояния корпуса**

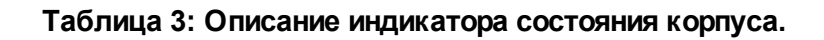

<span id="page-11-1"></span>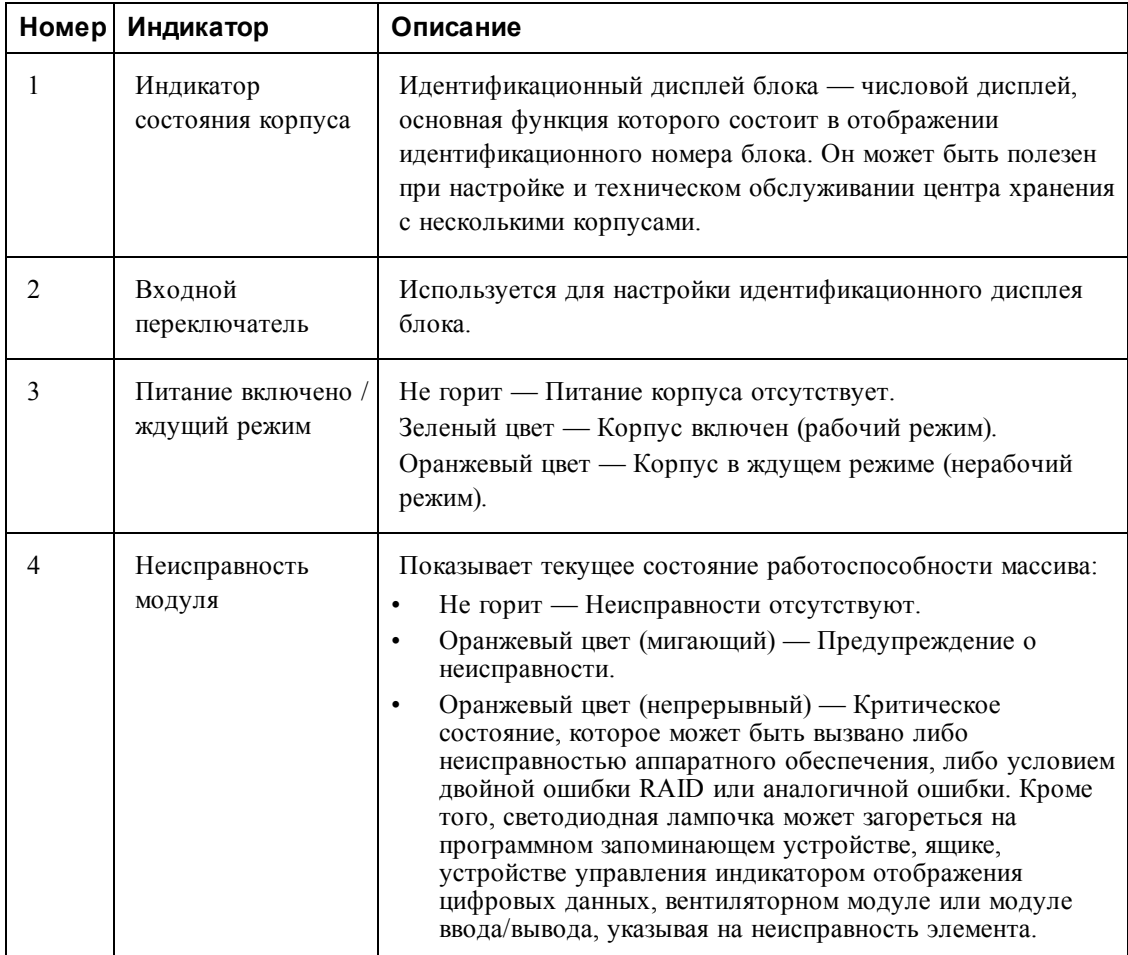

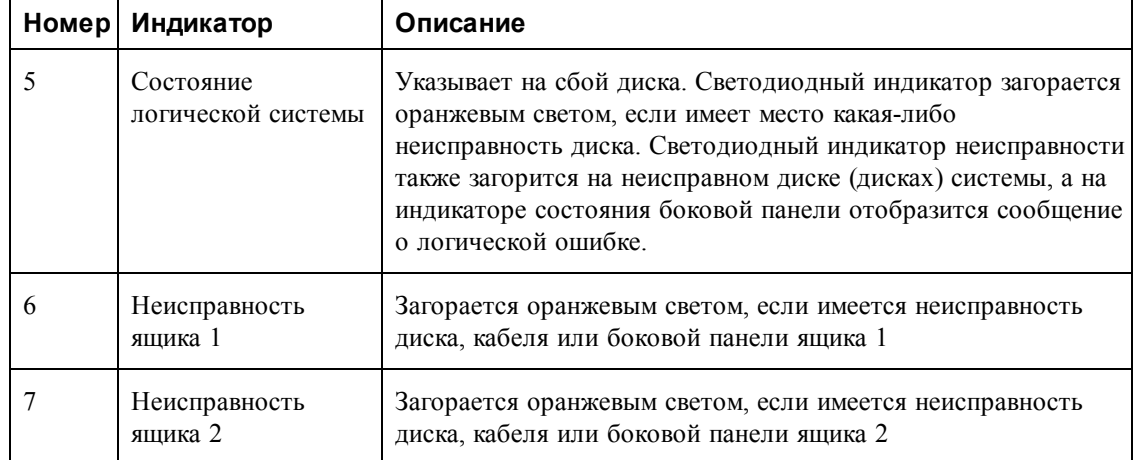

**ПРИМЕЧАНИЕ:** Светодиодные индикаторы являются частью встроенной в корпус панели управления, не обладающей возможностью горячей замены. Ее замена должна осуществляться только специалистами службы технической поддержки. В процессе включения массива эти индикаторы будут отображать различные состояния до тех пор, пока массив не будет запущен полностью, и пока не будет определен активный модуль управления.

### <span id="page-12-1"></span>**Компоненты и индикаторы на задней панели**

Задняя панель PS6610 изображена на [Рис.](#page-12-0) 5.

<span id="page-12-0"></span>[Таблица](#page-13-2) 4 приводится описание компонентов задней панели.

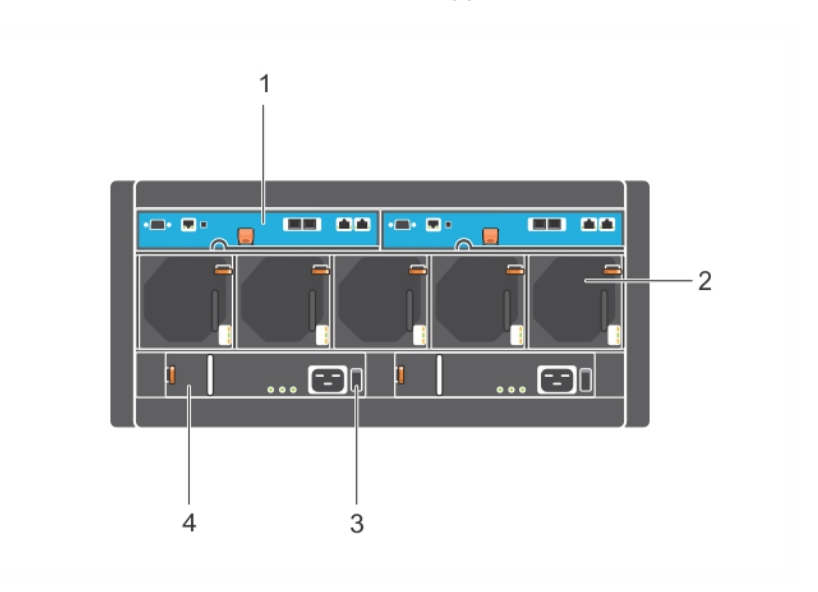

**Рис. 5: Компоненты задней панели**

<span id="page-13-2"></span>![](_page_13_Picture_470.jpeg)

![](_page_13_Picture_471.jpeg)

# <span id="page-13-0"></span>**Рекомендуемые инструменты**

- В процессе какой-либо работы с PS6610 массивом, включая установку и извлечение дисков, необходимо надевать заземляющий браслет (не входит в комплект поставки) для защиты оборудования от электростатического разряда. См. Защита [оборудования](#page-13-1).
- Для того чтобы открыть и закрыть ящики массива, необходим ключ T20 Torx (входит в комплект поставки).

# <span id="page-13-1"></span>**Защита оборудования**

<span id="page-13-4"></span>При работе с аппаратным обеспечением массива используйте антистатический браслет (не входит в комплект) или идентичное устройство, чтобы защитить массив серии PS от электростатического разряда. Порядок применения антистатического браслета:

<span id="page-13-3"></span>1. Подсоедините стальную защелку на шнуре к контакту на эластичной ленте. См. [Рис.](#page-13-3) 6.

#### **Рис. 6: Использование антистатического браслета**

![](_page_13_Figure_11.jpeg)

- 2. Плотно наденьте браслет на запястье.
- 3. Заземлите браслет. Вы можете либо вставить штекер типа «банан» в соответсвующее заземленное гнездо, либо подсоенитить его к зажиму и подключить к заземленному устройству. Примеры надлежащего заземления: коврик ESD или металлический корпус заземленного оборудования.

### <span id="page-14-1"></span><span id="page-14-0"></span>**Выключение и перезапуск массива**

ВPS6610 состав массива входят резервные диски с возможностью горячей замены, блоки питания и модули управления. Резервные компоненты можно удалить без влияния на работоспособность системы, если в наличии имеются соответствующие рабочие компоненты. Иначе рекомендуется аккуратно выключить массив и выключить источник питания перед снятием компонента.

**ПРИМЕЧАНИЕ:** При выключении массива все тома данных в массиве будут переведены в неактивный режим до успешного перезапуска массива. Неактивный режим воздействует на инициаторы, подключенные к томам.

#### **Процедура выключения и перезапуска массива**

- 1. Подключитесь к массиву одним из следующих способов:
	- Используйте telnet или SSH для подключения к функционирующему IP-адресу, назначенному сетевому интерфейсу массива. Не подключайте группу IP-адресов.
	- Используйте нуль-модемный кабель, поставляемый с массивом, для подключения последовательного порта на активном модуле управления (светодиод ACT горит зеленым цветом) к консоли или компьютеру, на котором запущен эмулятор терминала.

Убедитесь, что последовательная линия имеет следующие характеристики:

- 9600 бод
- Один стоповый бит
- Без контроля четности
- 8 бит данных
- Без управления обменом данными
- 2. Зарегистрируйтесь в системе с доступом для чтения и записи, например с учетной записью grpadmin.
- 3. Введите команду shutdown.

![](_page_14_Picture_575.jpeg)

После ввода команды shutdown система выведет следующее сообщение:

PS6610 Руководство для владельца аппаратного 1 Основная информация о массиве храобеспечения

Do you really want to shutdown the system? (yes/no) Halt at Fri Dec 12 09:43:44 EST 2014 -- please wait... 6932:0:logevent:12-Dec-2014 09:43:44.400000:logevent.cc:238:WARNING::25.3.0: User has initiated a clean halt restart. Main power usage is 68.5702 watts sbs ship mode: Ship Mode request sent to battery PLEASE WAIT FOR SHIP MODE CONFIRMATION MESSAGE!! Waiting for Ship Mode entry: 5 sec Waiting for Ship Mode entry: 10 sec Waiting for Ship Mode entry: 15 sec Waiting for Ship Mode entry: 20 sec Waiting for Ship Mode entry: 25 sec Waiting for Ship Mode entry: 30 sec Check peer controller completion No peer responding, peer battery is off Batteries are now in Ship Mode! Placing array in standby mode. To exit standby mode press and hold a standby switch on any controller in the array.

4. Выключите источники питания корпуса.

**ПРИМЕЧАНИЕ:** В случае использования сетевого подключения перед полным выключением массива сеанс будет отключен. Перед отключением питания массива убедитесь в том, что светодиод ACT на каждом модуле управления выключен (не горит).

5. После выполнения обслуживания массива можно подать на него питание. После перезапуска массива установятся активные члены и тома.

# <span id="page-16-0"></span>**2 Техническое обслуживание диска**

<span id="page-16-1"></span>Замену неисправного диска можно произвести в процессе работы массива.

## **Поддерживаемые диски и типы дисков**

В зависимости от конфигурации ваш массив может работать с 42 или 84 2,5- или 3,5-дюймовыми дисками SAS и NL-SAS, находящимися во внутренних отсеках. Также в гибридной конфигурации поддерживаются диски SSD.

Диски подключаются к соединительным платам или к сборочной плате при помощи корпусов дисков с возможностью горячей замены.

Диски поставляются на салазках, которые конструктивно предназначены для установки на конкретную модель массива. Диски не могут быть установлены в другие массивы Dell или массивы сторонних производителей.

**ПРИМЕЧАНИЕ:** Компания Dell использует специальные сертифицированные и протестированные жесткие диски для систем хранения EqualLogic и обеспечивает качество жестких дисков и микропрограммы только для таких дисков. Поэтому массивы серии PS поддерживают только жесткие диски, предоставленные компанией Dell. Попытки использовать другие неодобренные компанией жесткие диски с массивом PS6610 будут безрезультатными.

### **Смешанные (гибридные) дисковые массивы**

МассивPS6610ES поддерживает комбинацию из четырнадцати (14) твердотельных дисков (SSD) и семидесяти (70) вращательных дисков (HD) в массиве. Указанное количественное соотношение между вращательными и твердотельными дисками не может быть изменено. Все диски SSD должны [устанавливаться](#page-18-2) в одном ряду в слотах 0–13. См. раздел *«*Номера слотов для дисков*»* На стр*. 11*.

# <span id="page-16-2"></span>**Рекомендации и ограничения по установке жесткого диска**

Чрезвычайно важно устанавливать диски надлежащим образом и поддерживать характеристики дисков для обеспечения оптимального функционирования массива.

Поддерживаются только две конфигурации диска: наполовину заполненный массив (42 диска) и полностью заполненный массив (84 диска).

**ВНИМАНИЕ:** В наполовину заполненном массиве диски должны устанавливаться в специальные ряды поперек обеих ящиков массива. В полностью заполненном гибридном массиве твердотельные диски должны устанавливаться в специальные ряды. Для получения дополнительной информации см. следующий список.

При установке дисков действуют следующие ограничения:

• При установке 42 дисков 2 ряда должны быть заполнены жесткими дисками в верхнем ящике (области 0–27) , а 1 ряд должен быть заполнен жесткими дисками в нижнем ящике (области 42–55). См. раздел *«*[Номера](#page-18-2) слотов для дисков*»* На стр*. 11*.

- При установке 84 дисков возможна покупка гибридной конфигурации, которая сочетает в точности 14 твердотельных дисков и 70 вращательных дисков (жестких дисков). В гибридных массивах 14 твердотельных дисков должны быть вставлены в передний ряд верхнего ящика (области 0–13). Указанное количественное соотношение между вращательными и [твердотельными](#page-18-2) дисками не может быть изменено. См. раздел *«*Номера слотов для дисков*»* На стр*. 11*.
- Запрещается оставлять какие бы то ни было дисковые области пустыми в заполненном ряду. Эксплуатация массива с пустым слотом аннулирует гарантийные обязательства и контракт на техническую поддержку.

# <span id="page-17-0"></span>**Требования по обращению с дисковыми накопителями**

<span id="page-17-2"></span>При работе с жесткими дисками соблюдайте следующие меры безопасности:

- Соблюдайте меры защиты дисководов от электростатического разряда. Во время работы с диском используйте [заземляющий](#page-13-1) защитный браслет. См. *«*Защита оборудования*»* На стр*. 6***.**
- Правильно храните диски. Подменные дисковые накопители следует хранить в оригинальной заводской упаковке. Не штабелируйте дисковые накопители и не кладите ничего сверху на них.
- Дисковые накопители требуют бережного обращения. Удерживайте жесткий диск только за пластиковую часть салазок или за ручку. Запрещается ронять, трясти и вставлять диск в слот силой.
- Перед установкой дайте прогреться жесткому диску до комнатной температуры. (Рассмотрите возможность оставить диск на ночь перед его установкой в массив).
- Не извлекайте диск из его салазок. Такое действие приведет к прекращению действия гарантийных обязательств и договора на услуги поддержки.
- Сохраняйте упаковку, в которой выполнялась поставка. Возвращайте отказавший жесткий диск поставщику услуг по технической поддержке в оригинальной заводской упаковке. При отправке диска в неутвержденной упаковке гарантийные обязательства могут быть расторгнуты.

# <span id="page-17-1"></span>**Требования к обслуживанию жестких дисков**

Жесткие диски должны быть установлены надлежащим образом в соответствующей конфигурации для обеспечения необходимой циркуляции воздуха и охлаждения корпуса. В противном случае диски будут нагреваться.

- Неисправные диски заменяются незамедлительно. Однако если у вас нет дисков для замены неисправных, то не извлекайте неисправный диск из слота до тех пор, пока у вас не будет замены.
- При установке диска в массив, нажмите двумя руками на корпус диска сверху и продвиньте его вперед до тех пор, пока он не зафиксируется, а фиксирующая защелка не закроется. См. раздел *«*[Установка](#page-19-1) жестких дисков*»* На стр*. 12*.
- Если диск установлен в ящике надлежащим образом, то поверхность, которая составляется верхними панелями дисков, должна быть плоской и одноуровневой. Если диск хоть немного выступает, установите его заново.

• После установки убедитесь в том, что светодиодный индикатор питания жесткого диска горит или мигает зеленым цветом.

### <span id="page-18-2"></span>**Номера слотов для дисков**

<span id="page-18-3"></span>Слоты для дисков в верхнем ящике пронумерованы в соответствии с [Таблица](#page-18-3) 5. Слоты для дисков в нижнем ящике пронумерованы в соответствии с [Таблица](#page-18-4) 6.

| 28                   | 29 | 30 | 31 | 32 | 33 | 34 | 35 | 36 | 37 | 38 | 39 | 40 | 41 |
|----------------------|----|----|----|----|----|----|----|----|----|----|----|----|----|
| 14                   | 15 | 16 | 17 | 18 | 19 | 20 | 21 | 22 | 23 | 24 | 25 | 26 | 27 |
| 0                    |    | ◠  | 3  |    | 5  | 6  |    | 8  | 9  | 10 |    | 12 | 13 |
| Передняя часть ящика |    |    |    |    |    |    |    |    |    |    |    |    |    |

**Таблица 5: Номера дисков в верхнем ящике**

![](_page_18_Picture_750.jpeg)

<span id="page-18-4"></span>![](_page_18_Picture_751.jpeg)

## <span id="page-18-0"></span>**Поведение массива при отказе жестких дисков**

<span id="page-18-6"></span>Для замены неисправных дисков оборудование PS6610 копирует информацию на свободное дисковое пространство. Эта операция может во многих случаях улучшить рабочие показатели процесса замены диска благодаря тому, что она позволяет избегать полной перестройки RAID и, следовательно, может обеспечивать более высокую надежность.

**ПРИМЕЧАНИЕ:** При отказе диска замените его. Запрещается устанавливать его обратно в массив. Неисправный диск остается в массиве до тех пор, пока не появится диск для замены.

#### **Если резервного диска нет в наличии**

Если резервного диска нет в наличии, массив RAID уменьшится, и его показатели могут быть снижены. Тем не менее, массив RAID 6 способен выдержать одновременный отказ двух дисководов без снижения уровня производительности.

В случае отсутствия резервного диска и вхождения отказавшего диска в состав RAID-массива, в котором уже имеется снижение производительности, возможна потеря данных, восстановить которые можно при помощи резервной копии.

# <span id="page-18-1"></span>**Идентификация неисправных дисков**

<span id="page-18-5"></span>Отказ жесткого диска определяется по:

- Светодиодной индикации, [расположенной](#page-19-0) на диске. См. раздел *«*Значение индикаторов дисков*»* На стр*. 12*.
- Светодиодной лампочке на индикаторе состояния корпуса.
- По сообщению на консоли, в журнале регистрации событий или на панели предупреждений диспетчера Group Manager.

• По индикации в окне дисков, являющихся элементами группы, диспетчера Group Manager или по выводу команды интерфейса командной строки member select show disks.

Внутри каждого когпуса в верхней части боковых панелей имеется метка слота корпуса, на которой [представлена](#page-18-2) нумерация дисков внутри каждого ряда. См. раздел *«*Номера слотов для дисков*»* На стр*. 11*.

## <span id="page-19-0"></span>**Значение индикаторов дисков**

<span id="page-19-4"></span><span id="page-19-2"></span>Индикатор диска показан на [Рис.](#page-19-2) 7. Состояния индикатора диска описаны в [Таблица](#page-19-3) 7.

**Рис. 7: Светодиодные индикаторы на дисковой камере**

![](_page_19_Figure_7.jpeg)

**Таблица 7: Состояния светодиодных индикаторов**

<span id="page-19-3"></span>

|  | Номер Описание            | Состояния индикаторов                |
|--|---------------------------|--------------------------------------|
|  | Индикатор состояния диска | Выключен — Диск в порядке            |
|  | (светодиодный)            | Оранжевый цвет — Неисправность диска |
|  |                           | Мигающий — Идентификация диска       |

### **Установка и извлечение дисков**

Надлежащая установка и прилегание жестких дисков в ящиках корпуса имеют критическое значение для функционирования массива. Для надлежащего охлаждения не извлекайте неисправный диск, пока не появится возможность заменить его другим диском.

**ПРИМЕЧАНИЕ:** При работе с диском следует всегда использовать электростатическую защиту. См. раздел *«*Защита [оборудования](#page-13-1)*»* На стр*. 6*.

### <span id="page-19-1"></span>**Установка жестких дисков**

3,5- и 2,5-дюймовые жесткие диски поставляются предварительно установленными в соответствующих корпусах (DDIC) и устанавливаются в вертикальном положении в верхней части открытого ящика таким образом, чтобы большая стрелка указывала в направлении задней стенки корпуса.

**ПРИМЕЧАНИЕ:** Установка диска станет проще, если работать с боковой стороны открытого ящика.

- 1. Удерживая диск за корпус, вставьте его в слот почти до конца.
- 2. Используя пальцы обеих рук, нажмите на корпус диска сверху таким образом, чтобы давление было распределено по всей поверхности (см. [Рис.](#page-20-0) 8).
- 3. Параллельно толкайте верхнюю пластину корпуса диска вперед до щелчка кнопки фиксации, расположенной в центре (см. [Рис.](#page-21-0) 9).

<span id="page-20-0"></span>**ПРИМЕЧАНИЕ:** Возможно, диск вставится, но будет не полностью зафиксирован, это приведет к его смещению. После установки диска обратите внимание на кнопку фиксации в центре корпуса. Если диск зафиксирован не полностью , то под стрелкой будет видна желтая полоса. В таком случае извлеките диск и вставьте его еще раз.

![](_page_20_Picture_7.jpeg)

#### **Рис. 8: Установка диска в отсек**

<span id="page-21-0"></span>![](_page_21_Figure_2.jpeg)

#### **Рис. 9: Фиксация диска в отсеке**

<span id="page-21-2"></span>4. Убедитесь в том, что новый диск готов к работе, посмотрев на светодиод вверху DDIC (оранжевый цвет означает, что диск готов к работе). Кроме того, вы можете просмотреть диски, являющиеся элементами группы, на соответствующей вкладке графического интерфейса пользователя или ввести команду интерфейса командной строки member select show disks, чтобы проверить статус всех дисков системы.

### <span id="page-21-1"></span>**Извлечение дисков**

**ПРИМЕЧАНИЕ:** Извлечение диска станет проще, если работать с боковой стороны открытого ящика.

- 1. Используя обе руки, нажмите на верхнюю поверхность корпуса диска.
- 2. Вместе с этим одним пальцем нажмите кнопку фиксации, расположенную по центру корпуса, и толкните ее по направлению стрелки (см. выноску 1 на [Рис.](#page-22-0) 10). Защелка диска откроется, а диск выдвинется из массива.

<span id="page-21-3"></span>**ВНИМАНИЕ:** Перед тем как извлечь твердотельный диск, дайте ему прокрутиться несколько секунд, а затем полностью извлеките его из отсека.

3. Полностью извлеките диск из отсека, держа его за корпус.

#### <span id="page-22-0"></span>**Рис. 10: Извлечение 3,5-дюймового диска**

![](_page_22_Picture_3.jpeg)

# <span id="page-24-0"></span>3 Техническое обслуживание модуля управления

Модули управления массивов серии PS укомплектованы микропрограммой серии PS, которая обеспечивает выполнение функций графического пользовательского интерфейса диспетчера Group Manager, справки интерфейса командной строки и всех функций и управления массивом и хранением данных.

<span id="page-24-3"></span>В идеале, для предотвращения возникновения потенциального места сбоев, один массив имеет два модуля управления (которые должны принадлежать к одному и тому же типу). Массив PS6610 содержит два модуля управления типа 18 с возможностью горячей замены.

<span id="page-24-4"></span>Для функционирования массива требуется наличие одного рабочего модуля управления. Доступ к модулям управления обеспечивается с задней стороны массива.

# <span id="page-24-1"></span>Функции модуля управления

В состав модуля управления типа 18 входят:

- $\bullet$ Две пары портов Ethernet с двумя общими индикаторами статуса и активности:
	- Одна пара портов 10GBASE-T, обозначенная Ethernet 0 и Ethernet 1  $\equiv$
	- $\equiv$ Одна пара портов SFP+, обозначенная Ethernet 0 и Ethernet 1

ПРИМЕЧАНИЕ: Одновременно можно использовать только один из двух портов с одинаковым обозначением. Если оба порта соединены с активным переключателем, модуль управления по умолчанию использует интерфейс SFP+.

- $\bullet$ Один порт 10 Мб/с /100 Мб/с, отмеченный как MANAGEMENT, предназначен только для конфигурирования сети управления. Порт управления имеет два светодиодных индикатора для отображения его состояния и работы. Дополнительные сведения см. в разделе «Настройка конфигурации порта управления» На стр. 47.
- $\bullet$ Столбец светодиодных индикаторов, обозначенных PWR (питание), ERR (состояние ошибки) и АСТ (работа) описывает состояние модуля управления.
- $\bullet$ Утопленная кнопка STANDBY ON/OFF позволяет быстро выключить массив в определенных условиях (более подробную информацию см. в). Дополнительные сведения см. в разделе «Кнопка «Standby On/Off»» На стр. 23.
- $\bullet$ Один разъем последовательного соединения (предназначен для использования при отсутствии сетевого доступа к массиву).
- <span id="page-24-2"></span> $\bullet$ Карта памяти microSD, подлежащая замене в эксплуатационных условиях и содержащая микропрограммы серии PS. Доступ к карте microSD осуществляется с задней панели модуля управления.
- $\bullet$ Кнопка освобождения и защелка предназначены для отсоединения модуля управления от массива для его замены. Рычаг фиксатора снабжен переключателем, который обнаруживает активацию и отправляет в массив предписание на сохранение данных в долговременном энергонезависимом хранилище, тем самым обеспечивая сохранность данных.

ПРИМЕЧАНИЕ: Применение модулей управления различных типов в одном массиве не допускается. Обязательно удостоверьтесь в том, что оба модуля управления принадлежат к одному и тому же типу и имеют одинаковый цвет. Информация о других поддерживаемых модулях управления приводится в последних «Сопроводительных примечаниях» для серии PS.

## Информация о конфигурациях модулей управления

В то время как массив может работать, используя только один модуль управления, работа в таком режиме не рекомендуется, поскольку это приводит к возникновению потенциального места для сбоев. Если модуль управления сломается, другие модули не смогут выполнять его функции, доступ ко всем томам приостанавливается до устранения неисправности или замены модуля управления.

Одновременно активным может быть только один модуль управления (обеспечивает доступ к диску и обслуживает сетевой трафик). Второй (резервный) модуль управления обеспечивает зеркальное дублирование данных кэш-памяти из активного модуля управления. Если активный модуль управления сломается, все функции первичного контроллера передаются на дополнительный модуль управления.

#### <span id="page-25-0"></span>Конфигурация с двумя контроллерами

Конфигурация с двумя модулями управления устраняет потенциальное место сбоев в массиве. Если активный модуль управления выходит из строя, дополнительный модуль автоматически принимает управление и предотвращает прерывание работы устройства. Автоматический переход дает пользователю время для замены неисправного модуля управления, при этом все тома и данные остаются доступными.

<span id="page-25-1"></span>Кроме того, конфигурация с двумя контроллерами поддерживает функцию «вертикальная обработка отказов». Порт Ethernet на активном модуле управления может в случае отказа сетевого пути переключиться на такой же порт Ethernet на дополнительном модуле.

Возможна обработка отказов для обоих портов Ethernet на модуле управления. Рис. 11 показана рекомендуемая настройка для вертикальной обработки отказов.

#### <span id="page-26-0"></span>**Рис. 11: Рекомендуемая конфигурация сети, необходимая для поддержки вертикальной обработки отказов**

![](_page_26_Figure_3.jpeg)

**ПРИМЕЧАНИЕ:** Если для обработки отказов выделен порт Ethernet одного из модулей управления, но он в настоящее время не используется, то его светодиодный индикатор не будет гореть.

<span id="page-26-1"></span>**ПРИМЕЧАНИЕ:** Вертикальная обработка отказов прозрачна для приложений.

#### <span id="page-26-2"></span>**Значение индикаторов модуля управления**

Модули управления имеют следующие светодиодные индикаторы:

- Порты Ethernet и порт управления снабжены двумя зелеными светодиодными индикаторами, которые описывают состояние и работу порта. См. [Таблица](#page-27-0) 8.
- Под защелкой находится столбец из трех светодиодных индикаторов, которые описывают состояние модуля управления в целом. См. [Таблица](#page-28-0) 9.

#### **Рис. 12: Светодиодные индикаторы модуля управления**

![](_page_27_Picture_3.jpeg)

#### **Таблица 8: Описание индикаторов портов Ethernet и порта управления**

<span id="page-27-0"></span>![](_page_27_Picture_314.jpeg)

| <b>Название</b><br>индикатора | Состояние                                          | Описание                                                                                                    |  |  |  |  |
|-------------------------------|----------------------------------------------------|----------------------------------------------------------------------------------------------------|--|--|--|--|
| ACT                           | Выключен                                           | Отсутствие напряжения питания, отсутствие синхронизации модуля<br>управления с активным модулем либо состояние ошибки |  |  |  |  |
|                               | Зеленый, не<br>мигает                              | Активный модуль управления (обслуживание сетевого ввода-вывода)                                                       |  |  |  |  |
|                               | Светится<br>желтым                                 | Вторичный модуль управления Кэш синхронизирован с активным<br>модулем управления                                      |  |  |  |  |
| ERR                           | Выключен                                           | Нормальная работа или отсутствие напряжения питания                                                                   |  |  |  |  |
|                               | Непрерывно<br>горит красным<br>светом              | Массив запускается в состоянии ошибки, в ждущем режиме и при<br>возврате из ждущего режима.                           |  |  |  |  |
|                               | Мигает<br>красным светом                           | Массив переходит в ждущий режим питания после нажатия кнопки<br>«Standby On/Off».                                     |  |  |  |  |
| <b>PWR</b>                    | Выключен                                           | Отсутствует напряжение                                                                                                |  |  |  |  |
|                               | Включен<br>(непрерывно<br>горит зеленым<br>светом) | Питание в норме                                                                                                    |  |  |  |  |

<span id="page-28-0"></span>Таблица 9: Описание светодиодных индикаторов состояния модуля управления

### <span id="page-28-1"></span>Идентификация неисправностей модуля управления

Отказ модуля управления может быть определен по следующим признакам:

- $\bullet$ Светодиодные индикаторы на самом модуле управления. См. раздел «Значение индикаторов модуля управления» На стр. 19.
- По сообщениям на консоли, в журнале регистрации событий или на панели предупреждений  $\bullet$ графического пользовательского интерфейса диспетчера Group Manager.
- По выходным сигналам графического пользовательского интерфейса диспетчера Group  $\bullet$ Мападег и интерфейса командной строки. В окне «Контроллеры элемента» или возвращаемом значении команды member select show controllers отображается состояние **МОДУЛЯ УПРАВЛЕНИЯ** not installed.

<span id="page-28-3"></span>При взгляде с тыльной стороны массива модуль СМ0 расположен слева, а СМ1 - справа.

В случае отказа модуля управления для получения компонента для замены обратитесь к поставщику услуг поддержки устройств серии PS.

## <span id="page-28-2"></span>Действия при отказе

В массиве с двумя модулями управления одновременно может быть активен только один модуль управления (обработка сетевого ввода и вывода данных и выполнение функций сохранения). Каждый модуль управления сохраняет ранее использованные данные.

В целях обеспечения резервного дублирования кэш-память вторичного модуля управления зеркально повторяет данные, хранящиеся в кэш-памяти активного модуля управления.

Активный модуль управления может использовать сетевые интерфейсы дополнительного модуля управления для обработки отказов, если кабель подключен от соответствующего порта на дополнительном модуле управления к функционирующему сетевому переключателю.

ПРИМЕЧАНИЕ: Порты управления модулей управления не прекращают работу при отказе одного из модулей управления. Таким образом, если используется выделенная управляющая сеть, необходимо убедиться, что порты управления обоих модулей управления подключены к этой управляющей сети.

<span id="page-29-2"></span>В массиве серии PS предусмотрены два типа защиты от сетевых сбоев:

- Вертикальная обработка отказов. В массиве спаренного модуля управления сетевой порт на активном модуле управления в случае отказа сетевого пути может использовать для обработки отказа тот же сетевой порт на втором (дополнительном) модуле управления. Так, например, при отсутствии соединения порта «Ethernet 0» на модуле управления СМ0 (сбой при работе коммутатора 0), включается и начинает использоваться Ethernet 0 модуля СМ1. Дополнительные сведения см. в разделе «Конфигурация с двумя контроллерами» На стр. 18.
- Обработка отказа модуля управления. Если в массиве с двумя модулями управления отказывает активный модуль управления, второй модуль управления автоматически становится активным.

Если кабель подключен к сетевому порту на недавно активированном модуле управления, система ввода/вывода сети может переключиться на сетевой интерфейс этого модуля. В зависимости от обстоятельств система ввода/вывода сети может также продолжать работать через модуль управления, который был активным ранее. (т.е. модуль управления, который стал активным нелавно, может использовать либо собственный локальный сетевой интерфейс, либо сетевой интерфейс на модуле управления, который был активным ранее).

Обработка отказов модуля управления выполняется автоматически, и если инициаторы iSCSI переподключаются к адресу IP группы, ввод/вывод данных приложения продолжится без участия пользователя.

### Техническое обслуживание микропрограммы модуля управления

<span id="page-29-0"></span>Каждый модуль управления снабжен картой памяти microSD, которая запускает микропрограмму массива. Следует иметь новейшую версию микропрограммы для обеспечения всех преимуществ новых функций и усовершенствований устройства.

<span id="page-29-1"></span>ВНИМАНИЕ: В массиве с двумя модулями управления оба модуля управления должны использовать одну версию микропрограммы, в противном случае функционировать будет только один модуль управления. Необходимо обновить более старую версию микропрограмм контроллера до версии активного контроллера перед выполнением обновления до самой последней версии.

В компонентах группы должна выполняться одна и та же версия микропрограммы. В противном случае в группе будут доступны только функции, являющиеся общими для всех версий. Информация о группах со смешанными микропрограммами приводится в «Сопроводительных примечаниях» для серии PS.

<span id="page-30-1"></span>Если вы добавляете второй модуль управления, модернизируете модуль управления или заменяете неисправную карту microSD, свяжитесь со службой поддержки для устройств серии PS. В большинстве случаев потребуется помощь службы технической поддержки Dell EqualLogic. Сообщите поставщику номер текущей версии микропрограммы серии PS в своей системе. В случае замены неисправного модуля управления выньте из неисправного модуля управления карту microSD и установите ее в заменный модуль управления. Установка карты позволит убедиться, что вы используете правильную версию микропрограммного обеспечения. См. раздел «Замена карты MicroSD.» На стр. 30.

<span id="page-30-3"></span>Для просмотра версии микропрограммы, исполняемой в массиве, откройте вкладку «Контроллеры элемента» графического пользовательского интерфейса или используйте следующую команду интерфейса командной строки:

```
member select show controllers
```
Если версия микропрограммы на карте microSD не соответствует версии микропрограммы, исполняемой в массиве, не выполняйте ее установку. Вместо этого обратитесь в службу поддержки для массива.

# Требования по обращению с модулями управления

<span id="page-30-5"></span>Выполняйте следующие требования по обращению с модулями управления:

- $\bullet$ Не извлекайте активный модуль управления.
- $\bullet$ Соблюдайте меры защиты от электростатического разряда. При работе с модулем управления всегда надевайте электростатический браслет. См. раздел «Защита оборудования» На стр. 6.
- <span id="page-30-4"></span> $\bullet$ Запрещается извлекать модуль управления из массива, пока происходит синхронизация модулей. По завершении синхронизации на консоли отобразится сообщение. Кроме того, светодиодный индикатор АСТ на вторичном модуле управления будет иметь оранжевый цвет.
- $\bullet$ Не оставляйте слот модуля управления свободным. В массивах с одним модулем управления обязательна установка в незанятый слот модуля управления заглушки.
- $\bullet$ Модули управления требуют надлежащего хранения. Модуль управления следует хранить в его фирменной упаковке или антистатическом пакете, либо размещать на поверхности, защищенной от электростатического разряда.

# <span id="page-30-0"></span>Кнопка «Standby On/Off»

<span id="page-30-2"></span>Модуль управления типа 18 оснащен небольшой утопленной кнопкой включения/выключения режима ожидания («STANDBY ON/OFF»), расположенной рядом с портом управления (см. Рис. 13). Эта кнопка выполнена утопленной, чтобы предотвратить случайное ее нажатие.

#### <span id="page-31-0"></span>**Рис. 13: Положение кнопки «Standby»**

![](_page_31_Picture_3.jpeg)

#### **Включение функции ждущего режима**

Чтобы использовать кнопку ждущего режима Standby, администратор должен включить эту функцию через графический пользовательский интерфейс или интерфейс командной строки диспетчера Group Manager.

Разрешение использования кнопки применяется ко всей группе; а именно, это позволяет использовать кнопку для выключения любого члена группы (массива), на котором имеется кнопка Standby (модели массива PS4100, PS4110, PS6100, PS6110, PS6210 и PS6610). Нет необходимости включать функцию этой кнопки для каждого модуля по отдельности.

**ПРИМЕЧАНИЕ:** Только пользователь, имеющий права администратора, может включить функцию ждущего режима для группы. Однако нажать кнопку может каждый, поэтому группа не в состоянии определить, кто именно перевел массив в ждущий режим. Таким образом, администраторы группы должны учесть факторы безопасности среды, перед тем как включить эту функцию.

#### **Кнопка включения/выключения ждущего режима («Standby On/Off»)**

После включения этой функции для группы в целом, вы можете использовать кнопку «Standby On/Off» на любом модуле управления для быстрого выключения массива без необходимости использования графического пользовательского интерфейса диспетчера или интерфейса командной строки Group Manager.

- Чтобы отключить член группы в резервном состоянии, нажмите и удерживайте нажатой кнопку «Standby On/Off» по меньшей мере две (2) секунды.
- Чтобы полностью выключить массив, переведите переключатели источника питания в выключенное положение.
- Чтобы снова включить элемент, нажмите и удерживайте кнопку «Standby On/Off» (убедитесь, что переключатели источника питания переведены во включенное положение).

#### **Важные замечания**

Используйте кнопку «Standby On/Off» только в том случае, если необходимо быстро выключить элемент группы при отсутствии доступа к графическому пользовательскому интерфейсу диспетчера или интерфейсу командной строки. Например, если вы обнаружили проблему в лабораторной среде (высокая температура или утечка воды), это может повредить массив.

**ВНИМАНИЕ:** В ждущем режиме все тома, находящиеся на данном элементе группы или связанные с этим элементом группы, станут недоступны. Выполнение всех операций на данном элементе группы будет прекращено, операции ввода-вывода выполняться не будут, и микропрограмма этого элемента также не будет выполняться.

**ВНИМАНИЕ:** При замене неисправного модуля управления не отключайте массив с помощью кнопки «Standby On / Off» или каким-либо другим способом. Если член группы отключен, при установке модуля управления массив автоматически вернется в режим работы на полной мощности.

Использование кнопки «Standby On/Off» на одном элементе не оказывает влияния на другие элементы, за исключением главного элемента группы. Если главный элемент группы находится в ждущем режиме, то потребуется несколько минут для переключения главного элемента группы на другой элемент. Кнопку ждущего режима следует нажимать на каждом элементе для восстановления питания элемента в ждущем режиме. Элементы группы, которые не имеют кнопки standby, остаются подключенными. Для их выключения используйте графический интерфейс пользователя или интерфейс командной строки.

# <span id="page-32-0"></span>**Замена модуля управления**

<span id="page-32-2"></span>При отказе модуля управления извлеките его и замените рабочим модулем управления, как это описано в данном разделе.

Перед установкой нового модуля управления следует установить в него аккумулятор из старого модуля управления.

Модуль управления также необходимо временно извлечь, если вы хотите заменить карту microSD Сведения о замене карты MicroSD см. в разделе *«*Замена карты *[MicroSD.»](#page-37-0)* На стр*. 30*.

Допускается частичное или полное извлечение модуля управления без выключения массива при условии наличия у оставшегося модуля управления не менее одного подключенного и функционирующего сетевого интерфейса. Действия для выполнения этого типа замены модуля управления описываются в разделе *«*[Процедуры](#page-32-1) замены модуля управления*»* На стр*. 25*.

Перед заменой модуля управления наденьте [антистатический](#page-13-1) браслет, (см. раздел *«*Защита оборудования*»* На стр*. 6*); при работе всегда помещайте модуль на поверхность, защищенную от электростатического разряда.

### <span id="page-32-1"></span>**Процедуры замены модуля управления**

В этом разделе описываются действия по извлечению и замене одного или двух модулей управления в массиве серии PS. Рассматриваются следующие сценарии замены:

- Замена дополнительного модуля управления в массиве.
- Замена активного модуля управления в массиве.
- Замена обоих модулей управления в массиве.

#### <span id="page-33-0"></span>**Замена дополнительного модуля управления**

Если массив подключен к питанию и функционирует, выполните следующую процедуру для замены дополнительного модуля управления в массиве:

- 1. Извлеките модуль [управления](#page-34-0) из массива, как описано в разделе *«*Порядок демонтажа модуля управления*»* На стр*. 27*.
- 2. Извлеките карту SD из модуля [управления,](#page-38-0) как описано в разделе *«*Извлечение карты *MicroSD.»* На стр*. 31*.
- 3. Вставьте карту SD в модуль [управления,](#page-39-0) как описано в разделе *«*Вставьте карту *MicroSD»* На стр*. 32*.
- 4. Извлеките и поменяйте местами аккумулятор из старого модуля управления в новый модуль управления, в соответствии с описанием, [приведенным](#page-40-0) в разделе *«*Замена батареи*»* На стр*. 33*.
- 5. Вставьте новый модуль [управления](#page-35-0) в массив, как описано в разделе *«*Порядок установки модуля управления*:»* На стр*. 28*.

#### **Замена активного модуля управления**

Применяйте описанные ниже действия для замены активного модуля управления в массиве:

- 1. Выключите систему, используя функцию полного отключения, как описано в разделе *«*[Выключение](#page-14-0) <sup>и</sup> перезапуск массива*»* На стр*. 7*.)
- 2. Замените модуль управления, в соответствии с описанием, [приведенным](#page-33-0) в разделе *«*Замена дополнительного модуля управления *»* На стр*. 26*.)
- 3. Извлеките и поменяйте местами аккумулятор из старого модуля управления в новый модуль управления, в соответствии с описанием, [приведенным](#page-40-0) в разделе *«*Замена батареи*»* На стр*. 33*.
- 4. Сделайте активный модуль управления дополнительным с помощью команды «restart».
- 5. Установка карты SD в заменный модуль управления.
- 6. Замените модуль управления, который теперь является дополнительным (был активным до команды «restart»), как описано в разделе *«*Замена [дополнительного](#page-33-0) модуля управления *»* На стр*. 26*.

#### **Замена обоих модулей управления**

Для замены обоих модулей управления в массиве используйте следующую процедуру:

- 1. Замените [дополнительный](#page-33-0) модуль управления, как описано в разделе *«*Замена дополнительного модуля управления *»* На стр*. 26*)
- 2. Извлеките и поменяйте местами аккумулятор из старого модуля управления в новый модуль управления, в соответствии с описанием, [приведенным](#page-40-0) в разделе *«*Замена батареи*»* На стр*. 33*.
- 3. Сделайте активный модуль управления дополнительным с помощью команды «restart».
- 4. Замените модуль управления, который теперь является дополнительным (был активным до команды «restart»), как описано в разделе *«*Замена [дополнительного](#page-33-0) модуля управления *»* На стр*. 26*.

### <span id="page-34-0"></span>**Порядок демонтажа модуля управления**

Подготовка к извлечению модуля управления

- Просмотрите информацию в начале раздела *«*Замена модуля [управления](#page-32-0)*»* На стр*. 25*.
- Наденьте электростатический браслет. См. раздел *«*Защита [оборудования](#page-13-1)*»* На стр*. 6*.
- Отсоедините все кабели сетевого или последовательного интерфейса, присоединенные к модулю управления. Если в другом модуле управления есть открытые разъемы интерфейса, подсоедините сетевые кабели к другому модулю управления для обеспечения бесперебойного доступа к данным.

**ВНИМАНИЕ:** Не извлекайте активный модуль управления.

Порядок извлечения модуля управления:

- 1. Нажмите на оранжевую кнопку защелки (поз. 2 на [Рис.](#page-34-1) 14).
- <span id="page-34-1"></span>2. Удерживая оранжевую кнопку в нажатом состоянии, отклоните защелку черного цвета на себя. При отклонении задвижки модуль управления (поз. 1) выйдет из массива. Извлеките модуль управления.

![](_page_34_Figure_11.jpeg)

![](_page_34_Figure_12.jpeg)

- 3. Поместите модуль управления на ровную поверхность, на которой он будет защищен от электростатического разряда. Во избежание повреждения не помещайте на него какихлибо предметов.
- 4. В случае замены неисправного модуля управления выньте из неисправного модуля управления карту microSD и установите ее в заменный модуль управления. Использование карты из неисправного модуля управления обеспечивает использование в новом модуле управления правильных [микропрограмм](#page-37-0) и настроек массива. См. раздел *«*Замена карты *MicroSD.»* На стр*. 30*.

Выполняйте возврат неисправного модуля управления в упаковке, в которой был поставлен заменный модуль. Для получения информации о возврате оборудования обратитесь в службу поддержки устройств серии PS.

### <span id="page-35-0"></span>**Порядок установки модуля управления:**

Установка модуля управления может быть осуществлена без выключения массива.

**ВНИМАНИЕ:** Модули управления можно заменять только модулями такого же типа. Применение модулей управления различных типов в одном массиве не допускается.

Модули управления устанавливаются в массив горизонтально, таким образом, чтобы порты Ethernet находились справа, а последовательные порты – слева.

#### **Рис. 15: Правильная ориентация модуля управления**

![](_page_35_Picture_8.jpeg)

- 1. Присоедините заземляющий защитный браслет или аналогичное средство защиты. См. раздел *«*Защита [оборудования](#page-13-1)*»* На стр*. 6*.
- 2. Потяните оранжевый расцепляющий язычок (сноска 2 на [Рис.](#page-36-0) 16) и поднимите рычаг.
- 3. Задвигайте модуль управления (сноска 1 на [Рис.](#page-36-0) 16) в корпус, пока он не встанет вровень с установленным контроллером. Рычаг должен качаться плавно до тех пор, пока он не будет в положении фиксации.

<span id="page-36-0"></span>![](_page_36_Figure_2.jpeg)

#### **Рис. 16: Установка модуля управления**

- 4. Чтобы вставить модуль управления в слот до упора, поверните рычаг внутрь. Защелка рычага зафиксируется на месте.
- 5. Подсоедините все кабели (сетевой и последовательный порт).
- <span id="page-36-3"></span>6. Если массив был выключен, включите подачу питания к нему.
- 7. Проверьте [работоспособность](#page-26-1) модуля управления. См. раздел *«*Значение индикаторов модуля управления*»* На стр*. 19*.

<span id="page-36-1"></span>Модуль управления типа 18 имеет встроенный блок батареи, используемый элементом cache-to-flash модуля управления. Если графический пользовательский интерфейс или интерфейс командной строки Group Manager указывает на неисправность батареи, батарею следует заменить.

Если в массиве установлены два модуля управления, но в графическом интерфейсе пользователя (или в интерфейсе командной строки) показан только один из них, убедитесь в том, что вы выделили достаточно времени (не менее 5 минут) на загрузку и синхронизацию двух модулей управления. После завершения синхронизации на последовательной консоли (если она подключена) отобразится сообщение, а индикатор ACT на дополнительном модуле засветится оранжевым.

Если графический интерфейс пользователя или интерфейс командной строки показывает только один модуль управления, хотя прошло достаточно времени, возможно, контроллер неправильно установлен. Попробуйте извлечь модуль, повернув черный рычаг, и вставить обратно в корпус массива. Убедитесь, что лицевая сторона контроллера расположена заподлицо с контроллером, уже установленным в массиве.

<span id="page-36-2"></span>Если после переустановки модуля управления в графическом интерфейсе пользователя или интерфейсе командной строки не отображаются оба модуля, обратитесь в службу поддержки. ВНИМАНИЕ: Установив модуль управления в массиве, не перезапускайте и не переустанавливайте его, а также не обновляйте микропрограмму массива до тех пор, пока модуль управления не завершит синхронизацию своей внутренней микропрограммы с основным модулем управления. Этот процесс выполняется в фоновом режиме и может длиться до 45 минут в зависимости от типа модуля управления. Чтобы убедиться, что процесс синхронизации завершен, проверьте подтверждающие сообщения в средстве просмотра событий командной строки или используйте команду командной строки show recent events. Если вы прервете процесс синхронизации, будет повреждена внутренняя микропрограмма модуля управления, и модуль управления начнет работать со сбоями.

# <span id="page-37-0"></span>Замена карты MicroSD.

В каждом модуле управления имеется карта памяти microSD, содержащая микропрограмму серии PS.

В случае неисправности модуля управления извлеките из неисправного модуля управления карту microSD и установите ее в замененный модуль управления. Использование карты неисправного модуля управления гарантирует, что в новом модуле управления будут использоваться те же микропрограммы и конфигурации, что и в других модулях управления массива.

Перед выполнением замены карты microSD:

- См. в разделе «Замена модуля управления» На стр. 25 сведения об извлечении и замене модуля управления.
- Наденьте антистатический браслет, в соответствии с описанием, приведенным в разделе  $\bullet$ «Защита оборудования» На стр. 6.

## **Процедура замены карты MicroSD**

Используйте для замены карты MicroSD в модуле управления следующую процедуру:

- 1. Извлеките модуль управления из массива, в соответствии с описанием, приведенным в разделе *«*Порядок демонтажа модуля [управления](#page-34-0)*»* На стр*. 27*.
- 2. Извлеките карту SD из модуля [управления,](#page-38-0) как описано в разделе *«*Извлечение карты *MicroSD.»* На стр*. 31*.
- 3. Установите карту SD в модуль [управления,](#page-39-0) как описано в разделе *«*Вставьте карту *MicroSD»* На стр*. 32*.
- 4. Вставьте модуль управления в массив, в соответствии с описанием, приведенным в разделе *«*Порядок установки модуля [управления](#page-35-0)*:»* На стр*. 28*.

## <span id="page-38-0"></span>**Извлечение карты MicroSD.**

На выноске 1 на [Рис.](#page-39-1) 17 показано расположение карты microSD.

**ВНИМАНИЕ:** Для уменьшения риска стирания данных или повреждения карты microSD не удаляйте ее до тех пор, пока вы не будете готовы установить ее в подменный модуль управления.

- 1. Нажмите на карту, находящуюся в гнезде, чтобы пружинный фиксатор разблокировался ([Рис.](#page-39-1) 17). Карта microSD будет частично выведена из гнезда.
- 2. Осторожно извлеките карту из гнезда.
- 3. Поместите карту microSD на ровную поверхность, на которой она будет защищена от электростатического разряда.

![](_page_39_Figure_2.jpeg)

<span id="page-39-1"></span>![](_page_39_Figure_3.jpeg)

## <span id="page-39-0"></span>**Вставьте карту MicroSD**

- 1. Выровняйте положение съемной карты microSD таким образом, чтобы стрелка на карте указывала в направлении гнезда [\(Рис.](#page-40-1) 18). При правильном расположении золотые контакты будут смотреть вниз и внутрь, на корпус.
- 2. Вставьте карту в гнездо до ее защелкивания в конечном положении. Убедитесь, что карта надежно зафиксирована, нажав на нее и проверив, что механизм отпускной пружины срабатывает и выталкивает карту SD. Затем снова вставьте карту SD и убедитесь, что она надежно зафиксирована, слегка потянув за карту SD.

<span id="page-40-1"></span>![](_page_40_Picture_2.jpeg)

#### **Рис. 18: Установка карты MicroSD**

- 3. Вставьте модуль [управления](#page-35-0) в массив. См. раздел « *«*Порядок установки модуля управления*:»* На стр*. 28*.
- 4. Убедитесь, что модуль [управления](#page-26-1) в рабочем состоянии. См. раздел *«*Значение индикаторов модуля управления*»* На стр*. 19*.

# <span id="page-40-0"></span>**Замена батареи**

<span id="page-40-2"></span>В этом разделе приводится описание процедуры замены батареи модуля управления массива серии PS.

**ПРИМЕЧАНИЕ:** Многие виды ремонта может выполнять только квалифицированный специалист. Вам следует выполнять только поиск и устранение неисправностей и простые ремонтные работы, предусмотренные документацией на изделие, либо по указанию специалистов группы технической поддержки онлайн или по телефону. Гарантия не распространяется на любые повреждения, полученные в результате несанкционированного технического обслуживания. Прочтите и выполняйте инструкции по технике безопасности, которые входят в комплект поставки устройства.

#### **Требования по обращению с модулями управления**

Выполняйте следующие требования по обращению с модулями управления:

- Не извлекайте активный модуль управления.
- Соблюдайте меры защиты от электростатического разряда. При работе с модулем управления всегда надевайте электростатический браслет.
- При замене только модуля управления (по причинам, не связанным со сбоем аккумулятора), извлеките аккумулятор и сохраните его для использования в новом модуле управления.

#### <span id="page-41-1"></span><span id="page-41-0"></span>**Требования по перевозке**

Перед перемещением ранее установленного модуля управления в другое место, следует разрядить аккумулятор до нижнего уровня заряда, называемого режимом перевозки. Перевод аккумулятора в режим перевозки минимизирует потери заряда во время хранения и транспортировки модуля управления. Аккумуляторы автоматически переводятся в режим перевозки при каждом выключение массива.

**ПРИМЕЧАНИЕ:** Если необходимо вернуть блок аккумуляторных батарей компании Dell, убедитесь в том, что на упаковке имеется маркировка «литий-ионные аккумуляторные батареи». Транспортировку аккумуляторов разрешено осуществлять по воздуху или наземным транспортом.

#### **Предварительные замечания**

1. Убедитесь, что модуль управления, в который будет устанавливаться батарея, находится во вспомогательном режиме. Если модуль управления активен, переключите модуль управления на резервные мощности, чтобы он перешел во вспомогательный режим.

Чтобы перевести модуль управления во вспомогательный режим:

- a. Выберите опцию Group.
- b. Раскройте Members и выберите название члена.
- c. Выберите вкладку Controllers, чтобы вывести на экран статус модуля управления.
- d. Выберите вкладку Maintenance и нажмите restart.
- 2. Если возможно, обозначьте сетевые кабели на дополнительном модуле управления, чтобы позже вы смогли правильно установить их обратно.

#### **Извлеките аккумулятор.**

- 1. Отключите сетевые кабели от дополнительного модуля управления.
- 2. Извлеките дополнительный модуль управления и поместите его в зону, защищенную от электростатического разряда, крышкой батареи вверх.
- 3. Крышка батареи, которая удерживает батарею и соответствующую электронику, крепится одним винтом. Это невыпадающий винт. Ослабьте винт, используя отвертку Phillips #2 (см. [Рис.](#page-42-0) 19), извлеките винт из отверстия и отложите его. Следите за тем, чтобы он не попал внутрь модуля управления.

<span id="page-42-0"></span>![](_page_42_Figure_2.jpeg)

#### **Рис. 19: Извлечение винта из крышки батареи**

**ПРИМЕЧАНИЕ:** Если винт упадет в модуль управления, необходимо вернуть модуль в компанию Dell для технического обслуживания.

<span id="page-42-1"></span>4. Держа винт за его ушко, поверните крышку батареи вверх и влево и положите ее вверх ногами на модуль управления ([Рис.](#page-42-1) 20). Крышка батареи тяжелее, чем может показаться, так как к крышке прикреплена батарея.

![](_page_42_Figure_6.jpeg)

#### **Рис. 20: Извлечение крышки батареи**

5. Соединительный провод, который подключается к блоку батареи, удерживается зажимом. Для извлечения [соединительного](#page-43-0) провода зажим необходимо отжать, как показано на Рис. 21. Возьмите соединительный провод, одновременно отжимая зажим, и, двигая из стороны в сторону, аккуратно извлеките его. Отложите старый блок батареи.

![](_page_43_Figure_2.jpeg)

<span id="page-43-0"></span>![](_page_43_Figure_3.jpeg)

#### **Вставьте новую батарею**

- 1. Подсоедините новый блок батареи к соединительному проводу и, двигая из стороны в сторону, аккуратно вставьте соединительный провод до упора. Чтобы вставить соединительный провод, отжимать зажим не нужно. Когда соединительный провод будет вставлен до упора, раздастся характерный щелчок.
- 2. Поместите новый блок батареи в корпус, соблюдая процедуру извлечения батареи в обратном порядке, начиная с шага 5.

**ПРИМЕЧАНИЕ:** Может потребоваться немного подвинуть кабель внутрь модуля управления, чтобы он не мешал при обратной сборке. Убедитесь, что кабель не зажат между крышкой батареи и корпусом модуля управления.

- 3. Вставьте винт назад и осторожно затяните его.
- 4. Установите модуль управления и подсоедините кабели.

#### **Верните или утилизируйте старую батарею**

Процесс утилизации аккумуляторных батарей зависит от правил, установленных для каждой страны. Убедитесь, что вы выполняете утилизацию старой батареи в соответствии с нормами вашей страны. Вы также можете вернуть старую батарею в компанию Dell для надлежащей утилизации. См. раздел *«*[Требования](#page-41-0) по перевозке*»* На стр*. 34*.

# <span id="page-44-0"></span>**4 Техническое обслуживание блоков питания**

<span id="page-44-3"></span>Массив поддерживает два блока питания, заменяемых в горячем режиме.

<span id="page-44-1"></span>Массив может временно функционировать с одним блоком питания, однако для поддержания надежности работы массива в долгосрочной перспективе необходимы оба блока питания.

## **О источниках питания**

Массив серии PS использует электропитание от двух блоков питания (PSU). Массив может работать на одном блоке питания, если второй неисправен.

Каждый блок питания имеет мощность 2800 Вт и требует подключения к высоковольтной линии с 220-240 В переменного тока.

# <span id="page-44-2"></span>**Идентификация отказов блоков питания**

Идентифицировать отказ модуля питания и охлаждения можно следующими способами:

- **По индикаторам** на блоках питания и охлаждения. За подробной информацией обратитесь к разделу *«*[Компоненты](#page-12-1) <sup>и</sup> индикаторы на задней панели*»* На стр*. 5*.
- **По сообщениям** на консоли, в журнале регистрации событий или на панели предупреждений графического пользовательского интерфейса диспетчера Group Manager.
- **По выходным сигналам графического пользовательского интерфейса диспетчера Group Manager и интерфейса командной строки.** Вкладка графического пользовательского интерфейса Member Enclosure (элемент стойки) или команда интерфейса командной строки member select *member name* show enclosure отображают отказы модуля питания и охлаждения.

**ПРИМЕЧАНИЕ:** Если смотреть сзади, источник питания 0 находится слева, а источник питания 1 – справа.

### **Индикаторы и кнопки блока питания**

Блоки питания снабжены светодиодными индикаторами, которые указывают на состояние этих устройств.

#### **Блок питания переменного тока:**

<span id="page-45-0"></span>Внешний вид блока питания показан на [Рис.](#page-45-0) 22. Эти индикаторы описываются в [Таблица](#page-45-1) 10.

![](_page_45_Figure_4.jpeg)

**Рис. 22: Индикаторы блока питания (2800 Вт)**

![](_page_45_Picture_399.jpeg)

<span id="page-45-1"></span>![](_page_45_Picture_400.jpeg)

# <span id="page-46-1"></span>**Удаление блока питания**

<span id="page-46-2"></span>несмотря на то, что массив может работать только с одним функционирующим блоком питания, необходимо заменить неисправный блок питания как можно скорее. Чтобы обеспечить надлежащее охлаждение массива, не извлекайте неисправный блок питания, пока не будете готовы заменить его.

#### **Извлечение источника питания**

При работе с модулем питания и охлаждения используйте антистатическую защиту. См. раздел *«*Защита [оборудования](#page-13-1)*»* На стр*. 6*.

Чтобы извлечь блок питания:

- 1. Переведите переключатель блока питания в выключенное положение.
- 2. Отсоедините застежки-липучки от кабеля питания.
- 3. Отсоедините кабель питания.
- 4. Поддерживая правой рукой ручку, нажмите на оранжевую защелку большим пальцем и отклоните ее вправо (поз. 1 на [Рис.](#page-46-0) 23).
- 5. Извлеките модуль из слота, как показано на [Рис.](#page-46-0) 23.

<span id="page-46-0"></span>**ВНИМАНИЕ:** Блок питания имеет большую массу. Держите его двумя руками.

#### **Рис. 23: Удаление блока питания**

![](_page_46_Picture_14.jpeg)

## <span id="page-47-1"></span>**Установка блока питания**

Процедура установки блока питания:

- 1. Удерживайте блок питания таким образом, чтобы оранжевая высвобождающая защелка находилась вверху слева (сноска 1 на [Рис.](#page-47-0) 24).
- <span id="page-47-0"></span>2. Вставьте блок питания в корпус до упора и до фиксации защелки на месте, как показано на [Рис.](#page-47-0) 24.

![](_page_47_Figure_6.jpeg)

**Рис. 24: Вставка блока питания**

- 3. Убедитесь, что переключатель питания находится в выключенном положении.
- 4. Подключите кабель питания к модулю питания и охлаждения, а затем вставьте вилку кабеля питания в сетевую розетку.

**ПРИМЕЧАНИЕ:** Если кабель питания переменного тока подключен к сети, светодиодный индикатор переменного тока будет гореть, даже если переключатели питания находятся в выключенном положении.

- 5. Зафиксируйте кабель питания с помощью застежки-липучки, как показано на [Рис.](#page-48-0) 25.
- 6. Отключите переключатель питания на блоке питания.

<span id="page-48-0"></span>![](_page_48_Picture_2.jpeg)

**Рис. 25: Фиксация кабелей питания**

# <span id="page-50-0"></span>**5 Обслуживание модулей вентилятора**

<span id="page-50-2"></span>Массив PS6610 оснащен пятью модулями вентиляторов для охлаждения.

В случае поломки одного из модулей массив может продолжать работу. С целью обеспечения долгосрочного охлаждения и надежности работы массива необходимо обеспечить надлежащее функционирование всех пяти модулей.

### <span id="page-50-1"></span>**Извлечение модуля вентилятора**

Несмотря на то, что массив может работать только с четырьмя функционирующими модулями вентилятора, необходимо заменить неисправный блок вентилятора как можно скорее. Чтобы обеспечить надлежащее охлаждение массива, не извлекайте неисправный блок вентилятора, пока не будете готовы заменить его.

**ВНИМАНИЕ:** Процедура замены модуля вентилятора (удаление и установка) должна быть завершена менее чем за 2 минуты для обеспечения надлежащего охлаждения массива.

#### **Способ извлечения модуля вентилятора**

При работе с модулем охлаждения используйте [антистатическую](#page-13-1) защиту. См. раздел *«*Защита оборудования*»* На стр*. 6*.

Извлечение модуля охлаждения:

- 1. С тыльной стороны корпуса устройства, возьмитесь за ручку, выступающую из вентилятора охлаждения и нажмите большим пальцем на оранжевую защелку справа (см. выноску 2 [Рис.](#page-51-0) 26).
- 2. Потяните за модуль, как показано [Рис.](#page-51-0) 26, он должен полностью выйти из шасси.

<span id="page-51-0"></span>![](_page_51_Figure_2.jpeg)

#### **Рис. 26: Извлечение модуля вентилятора**

### **Установка модуля вентилятора**

**ВНИМАНИЕ:** В целях обеспечения надлежащего охлаждения массива, не позволяйте ему работать без модуля вентилятора более двух минут.

#### **Способ установки модуля вентилятора**

При работе с модулем охлаждения используйте [антистатическую](#page-13-1) защиту. См. раздел *«*Защита оборудования*»* На стр*. 6*.

Установка модуля охлаждения:

- 1. Держите модули охлаждения таким образом, чтобы оранжевая вкладка находилась вверху справа (см. выноску 2 на [Рис.](#page-52-0) 27).
- 2. Задвиньте модуль вентилятора (см. выноску 1 на [Рис.](#page-52-0) 27) в корпус до упора, пока не услышите щелчок фиксирующей защелки.

<span id="page-52-0"></span>![](_page_52_Figure_2.jpeg)

#### **Рис. 27: Вставка модуля вентилятора**

# <span id="page-54-0"></span>6 Расширенные опции работы в сети

Помимо подключения всех портов Ethernet (одного типа) обоих модулей управления к сетевым коммутаторам, вы можете также дополнительно подключить порт управления к отдельному сетевому коммутатору.

Настройка порта управления позволяет отделить обмен управляющими данными (создание и управление группы, элементов группы, томов, репликация и т.п.) от потока данных iSCSI (ввод/вывод данных между приложениями и томами, а также между объектами-партнерами по репликации).

### <span id="page-54-1"></span>Настройка конфигурации порта управления

Настройка конфигурации порта управления 10/100 Мбит/с включает в себя аппаратные и программные шаги. Порт управления открыт только для обмена данными управления группой. Ввод и вывод данных iSCSI по нему не производится.

ПРИМЕЧАНИЕ: Если в операционной среде требуется данный уровень безопасности, это рассматривается в качестве расширенной конфигурации.

#### Аппаратные шаги

- 1. Убедитесь, что сетевая среда поддерживает выделенную сеть управления с подсетью, которая отделена от подсетей обмена данными iSCSI.
- <span id="page-54-2"></span>2. На обоих модулях управления подключите порт MANAGEMENT к сети управления. Расположение порта управления показано на Рис. 28.

#### Рис. 28: Расположение порта управления

![](_page_54_Picture_10.jpeg)

#### Программные шаги

Смотрите Руководство администратора диспетчера группы Dell EqualLogic Group Manager, где приводится описание процедуры настройки сети управления в графическом пользовательском интерфейсе диспетчера Group Manager.

# <span id="page-56-0"></span>**7 Поиск и устранение наисправностей массива**

# <span id="page-56-1"></span>**Техника безопасности при работе с дисковым массивом**

Многие виды ремонта может выполнять только квалифицированный специалист. Вам следует выполнять только поиск и устранение неисправностей и простые ремонтные работы, предусмотренные документацией на изделие, либо по указанию специалистов группы технической поддержки онлайн или по телефону. Гарантия не распространяется на любые повреждения, полученные в результате несанкционированного технического обслуживания. Прочитайте и соблюдайте инструкции по технике безопасности, прилагаемые к изделию.

# <span id="page-56-2"></span>**Определение метки обслуживания**

<span id="page-56-5"></span>Каждый массив имеет буквенно-цифровую сервисную метку (см. [Рис.](#page-56-3) 29). Этот номер может понадобиться в случае необходимости обращения в службу поддержки клиентов. На устройстве PS6610 сервисная метка расположена с правой стороны в верхней части ящика, если стоять лицом к массиву.

<span id="page-56-4"></span><span id="page-56-3"></span>На сервисную метке есть QR-код. После сканирования при помощи сканера QR-кодов данные сервисной метки используются, чтобы направить пользователя на веб-узел, содержащий определенные сведения о продукте для вашего массива.

![](_page_56_Figure_6.jpeg)

#### **Рис. 29: Сервисная метка массива**

# <span id="page-57-0"></span>**Получение диагностической информации**

Сбор диагностической информации от одного или нескольких элементов группы серии PS осуществляется при помощи графического интерфейса пользователя диспетчера Group Manager или интерфейса командной строки. Смотрите дополнительную информацию в Руководстве администратора диспетчера группы *Dell EqualLogic Group Manager* или Справочном руководстве по работе <sup>с</sup> интерфейсом командной строки диспетчера группы *Dell EqualLogic Group Manager* .

## <span id="page-57-1"></span>**Неисправность во время запуска массива**

Если система зависает во время запуска, проверьте следующее:

- Горят [светодиодные](#page-8-3) индикаторы неполадки дискового массива. См. раздел *«*Компоненты <sup>и</sup> индикаторы передней панели*»* На стр*. 1*.
- При обращении к жесткому диску слышен непрерывный скрип или писк. См. раздел *«*Обращение <sup>в</sup> отделы технической поддержки <sup>и</sup> [обслуживания](#page-4-0) заказчиков*»* На стр*. v*.

# <span id="page-57-2"></span>**Потеря подключений массива**

- Убедитесь, что светодиодный индикатор статуса соединения порта модуля управления и индикатор статуса модуля управления горят непрерывно зеленым цветом для одного из портов в каждой паре, как описано в разделе *«*[Конфигурация](#page-25-0) <sup>с</sup> двумя контроллерами*»* На стр*. 18*. Если индикаторы не горят [непрерывно](#page-24-1) зеленым цветом, см. раздел *«*Функции модуля управления*»* На стр*. 17*.
- Убедитесь, что все кабели соединены надлежащим образом.

Если решить проблему не удалось, см. раздел *«*Обращение <sup>в</sup> отделы технической поддержки <sup>и</sup> [обслуживания](#page-4-0) заказчиков*»* На стр*. v*

# <span id="page-57-3"></span>**Потеря внешних подключений**

- Перед началом поиска и устранения неисправностей внешних устройств убедитесь, что кабели подключены к правильному гнезду Ethernet и к портам управления (если они используются).
- Убедитесь, что кабели питания надлежащим образом подключены к модулям питания массива.

## <span id="page-57-4"></span>**Неисправности источника питания**

1. Определите, в каком из модулей питания возникла неполадка, и каков статус его светодиодных индикаторов.

Если светодиодный индикатор источника переменного тока не горит, проверьте шнур питания и источник питания, к которому он подключен.

- Подключите к источнику питания другое устройство для проверки его работоспособности.
- Подключите кабель питания к другому источнику питания.
- Замените кабель питания.

Если с помощью примененных мер решить проблему не удалось или если горит индикатор неисправности подачи питания, обратитесь в службу поддержки устройств серии PS.

Источник питания и модуль охлаждения поддерживают возможность оперативной («горячей») замены.

**ПРИМЕЧАНИЕ:** Компания Dell не рекомендует выполнять замену модуля питания постоянного тока в «горячем режиме».

Массив может работать от одного источника питания. Однако для обеспечения надлежащего охлаждения следует подключить оба модуля. Один источник питания и охлаждающий модуль могут быть отключены от включенного массива не более чем на пять минут.

2. Переустановите источник питания путем его удаления и повторной установки. См. *«*[Удаление](#page-46-1) блока питания *»* На стр*. 39*.

**ПРИМЕЧАНИЕ:** После установки нового блока питания подождите несколько секунд, пока система распознает источник питания и определит возможность его нормальной работы.

Если с помощью примененных мер решить проблему не удалось, обратитесь в службу поддержки устройств серии PS.

# <span id="page-58-0"></span>**Проблемы охлаждения массива**

Проверьте наличие каких-либо из указанных условий и устраните их:

- Неисправность вентилятора. Проверьте статус члена по сообщениям графического пользовательского интерфейса или интерфейса командной строки на предмет наличия неисправности. Неисправность вентилятора требует замены блока питания.
- Освободите отсеки для дисков или слот контроллера.
- Слишком высокая наружная температура. См. технические спецификации для массива в Руководстве по установке <sup>и</sup> настройке массива серии *PS6610 Dell EqualLogic*.
- Для внешнего потока воздуха кабели и другие предметы в корпусе представляют препятствие.

Если с помощью принятых мер решить проблему не удалось, обратитесь в службу поддержки устройств серии PS для замены.

# <span id="page-58-1"></span>**Неисправности модуля управления**

- 1. Проверьте состояние светодиодных индикаторов статуса модуля управления. [Дополнительную](#page-26-1) информацию см. в разделе *«*Значение индикаторов модуля управления*»* На стр*. 19*.
- 2. Установите модуль [управления](#page-32-0) на место и подождите 30 секунд. См. раздел *«*Замена модуля управления*»* На стр*. 25*

В случае отказа модуля управления для получения компонента для замены обратитесь к поставщику услуг поддержки устройств серии PS.

# <span id="page-59-0"></span>**Неисправные жесткие диски**

Перед тем как удалить неисправный жесткий диск из массива, проверьте индикаторы жестких дисков. Убедитесь, что рассматриваемый привод определяется как неисправный в графическом пользовательском интерфейсе, журнале регистраций консоли или в мониторинговом журнале.

• [Извлеките](#page-21-1) диск из массива и замените диск как можно скорее. См. *«*Извлечение дисков *»* На стр*. 14*.

Если после перемещения диска проблема остается, свяжитесь со службой технической поддержки устройств серии PS.

# <span id="page-60-0"></span>**Указатель**

**Q**

**QR-код** [49](#page-56-4)

**S**

**SD-карта** [17](#page-24-2) **ship mode** [34](#page-41-1)

#### **Б**

**батарея** [29](#page-36-1)**,** [33](#page-40-2) **безопасность** [49](#page-56-1)

#### **В**

**вентиляторы** извлечение блока питания [39](#page-46-2), [43-44](#page-50-1) **вертикальная обработка отказов** [18](#page-25-1) **выключение массива** [7](#page-14-1)

#### **Д**

**диски** защита [10](#page-17-2) индикаторы неисправности [11](#page-18-5) проверка рабочего состояния [14](#page-21-2) расположение [11](#page-18-5) светодиодные индикаторы [12](#page-19-4) требования к обращению [10](#page-17-2) характер возникновения неисправности [11](#page-18-6)

#### **И**

**извлечение** 3.5-дюймовый диск [14](#page-21-3) **индикаторы неисправности** диски [11](#page-18-5) модули управления [21](#page-28-1) **источники питания** извлечение [39,](#page-46-2) [43-44](#page-50-1)

**карта microSD** вставка [32](#page-39-0) замена [23](#page-30-1) извлечение [31](#page-38-0) требования к микропрограммам [22](#page-29-0) **кнопка Standby** [23](#page-30-2)

**К**

#### **М**

**массив** вентиляторы [37,](#page-44-3) [43](#page-50-2) источники питания [37](#page-44-3), [43](#page-50-2) микропрограммы [22](#page-29-0) модули управления [17](#page-24-3) охлаждение [37](#page-44-3), [43](#page-50-2) процедура выключения [7](#page-14-1) светодиодные индикаторы [12](#page-19-4), [19](#page-26-2) **массивы памяти серии PS** защита от разряда [6](#page-13-4) **метка обслуживания** [49](#page-56-5) **микропрограммы** определение версии [23](#page-30-3) требования [22](#page-29-0) **модули управления** батареи [17](#page-24-4) версия микропрограмм [22](#page-29-1) действия массива при отказе [21](#page-28-2) извлечение из массива [25](#page-32-2) индикаторы неисправности [21](#page-28-1) проверка правильности установки [29](#page-36-2) проверка рабочего состояния [29](#page-36-3) расположение [21](#page-28-3) светодиодные индикаторы [19](#page-26-2) свойства [17](#page-24-1) синхронизация [23](#page-30-4) требования к микропрограммам [22](#page-29-0) требования к обращению [23](#page-30-5) установка в массив [28](#page-35-0) **модуль охлаждения** извлечение блока питания [39](#page-46-2), [43-44](#page-50-1)

#### **О**

**обработка отказов** модуль управления [21-22](#page-28-2)

#### 53

**электростатический разряд** [6](#page-13-4)

**определение версии микропрограммы** [23](#page-30-3)

#### **П**

**поиск и устранение неисправностей** [49](#page-56-0) внешние подключения [50](#page-57-3) модуль питания/вентилятора охлаждения [50](#page-57-4) неисправности при запуске [50](#page-57-1) подключения [50](#page-57-2) проблемы охлаждения [51](#page-58-0)

#### **Р**

**рекоммендуемые инструменты** [6](#page-13-0)

#### **С**

**светодиодные индикаторы** диски [12](#page-19-4) модуль управления [19](#page-26-2) сетевые интерфейсы [19](#page-26-2) **сетевые интерфейсы** светодиодные индикаторы [19](#page-26-2) **сеть** защита от неисправности [22](#page-29-2) **статус** модули управления [21](#page-28-1)

#### **Т**

**Техническая поддержка** [vi](#page-5-0) **требования** диски [10](#page-17-2) микропрограммы [22](#page-29-0) модули управления [23](#page-30-5) охлаждение [39](#page-46-2), [43-44](#page-50-1) питание [39](#page-46-2), [43-44](#page-50-1)

#### **У**

**установка** модуль питания/вентилятора охлаждения [40](#page-47-1)

#### **Э**

**электростатический заземляющий браслет** [6](#page-13-4)